# **Android:\$***n***%Puzzle**

due by noon ET on Mon 7/25

### **Ingredients.**

- Activity
- Android SDK
- Bitmap<br>• Intent
- Intent
- Java

**Help.**

Help is available throughout the week at http://help.cs76.net/! We'll do our best to respond within 24 hours. Be sure, though, to take advantage of lectures and sections as well as videos thereof!

Be sure to take a look at the walkthrough video from the Spring, which will help get you started on this project and answer some frequently asked questions:

http://cs76.tv/2011/spring/projects/android-staff/android-staff-walkthrough.mp4

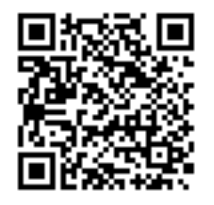

### **Academic\$Honesty**

All work that you do toward fulfillment of this course's expectations must be your own unless collaboration is explicitly allowed by some project. Viewing, requesting, or copying another individual's work or lifting material from a book, magazine, website, or other source—even in part—and presenting it as your own constitutes academic dishonesty, as does showing or giving your work, even in part, to another student.

Similarly is dual submission academic dishonesty: you may not submit the same or similar work to this course that you have submitted or will submit to another. Nor may you provide or make available your or other students' solutions to projects to individuals who take or may take this course (or CSCI E-76) in the future.

You are welcome to discuss the course's material with others in order to better understand it. You may even discuss problem sets with classmates, but you may not share code. You may also turn to the Web for instruction beyond the course's lectures and sections, for references, and for solutions to technical difficulties, but not for outright solutions to problems on projects. However, failure to cite (as with comments) the origin of any code or technique that you do discover outside of the course's lectures and sections (even while respecting these constraints) and then integrate into your own work may be considered academic dishonesty.

If in doubt as to the appropriateness of some discussion or action, contact the staff.

All forms of academic dishonesty are dealt with harshly. If the course refers some matter to the Administrative Board and the outcome for some student is disciplinary action, the course reserves the right to impose local sanctions on top of that outcome for that student that may include, but not be limited to, a failing grade for work submitted or for the course itself.

### **Grades.**

Your work on this project will be evaluated along four primary axes.

*Correctness.* To what extent is your code consistent with our specifications and free of bugs? *Design*. To what extent is your code written well (*i.e.*, clearly, efficiently, elegantly, and/or logically)? *Scope*. To what extent does your code implement the features required by our specification? *Style*. To what extent is your code readable (*i.e.*, commented and indented with variables aptly named)?

## **The\$***n"***puzzle.**

The n-puzzle is a game known by a variety of names: Game of Fifteen, 8-puzzle, 15-puzzle, Mystic Square, and others. All the names refer to the same game, however: a two-dimensional puzzle with one empty space into which some numbered tiles can slide horizontally or vertically to occupy. The goal is to arrange the board from smallest to largest, as shown in the example below.<sup>1</sup>

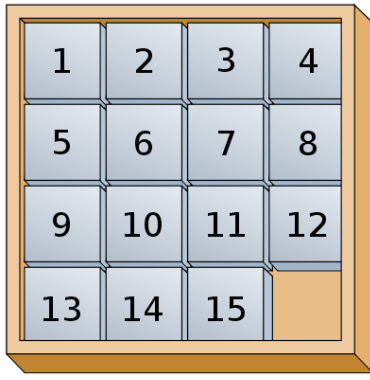

A variation of this game is to replace the numbers on the tiles with images cropped from a larger one. The puzzle in a solved state would then appear to be the original image with the corner missing, like the below.

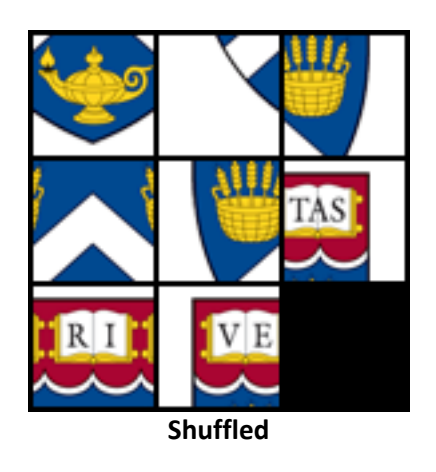

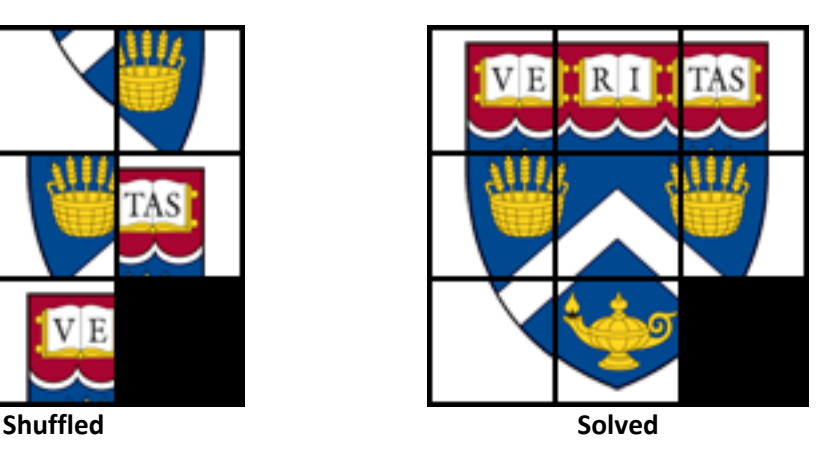

In any case, a valid move is performed when a player slides a tile either horizontally or vertically into the empty space. Any other move, such as a diagonal shift or swapping the place of two arbitrary tiles, is invalid.

<sup>&</sup>lt;sup>1</sup> Image from: http://en.wikipedia.org/wiki/File:15-puzzle.svg

Simply pseudorandomly placing each tile does not guarantee the creation of a shuffled board that is solvable with valid moves. In fact, half of the configurations are found to be impossible!<sup>2</sup> To simplify the matters of shuffling, it's perhaps easiest to order the tiles in reverse. However, when n, the number of tiles on the board, is odd (don't forget one tile is missing!) then you should swap tiles  $1$  and  $2$ . Put another way, if the number of rows and columns is even than tiles  $1$  and  $2$  should be swapped. Below are sample boards that are shuffled yet solvable.

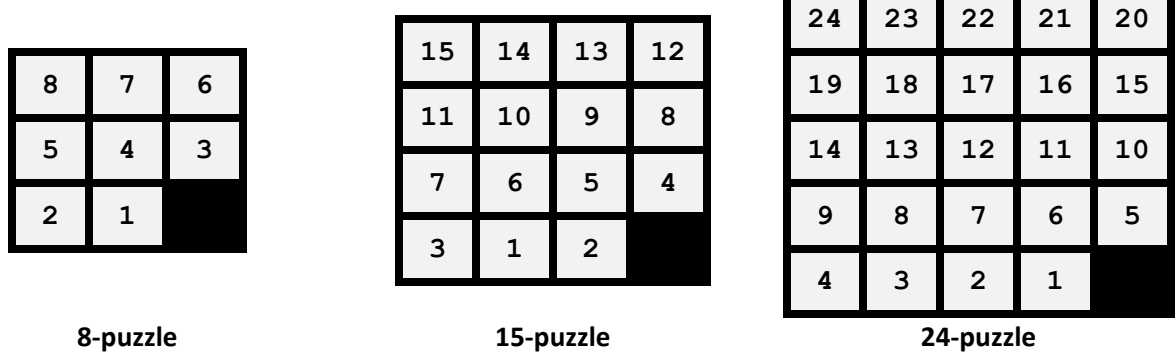

Of course, the above applies to the image variant of the *n*-puzzle game, assuming you treat each image tile as a numbered tile.

You might start here if you'd like to do some additional reading on the *n*-puzzle: http://en.wikipedia.org/wiki/Fifteen\_puzzle

Armed with this information you can now begin your own implementation of the *n*-puzzle game!

### **Specification.**

 $\Box$  By the project's deadline, you'll create an implementation of the *n*-puzzle game as a native Android app. As always, your application must meet some requirements that we've specified below, but its overall design and aesthetics are left up to you. Other unspecified details are left to your own creativity and interpretation.

### **Features**.

- $\Box$  The game must have three levels of difficulty: "easy", "medium", and "hard". The "easy" level indicates that  $n=8$  (in other words, a 3x3 puzzle), "medium" represents  $n=15$  or 4x4, and "hard" means  $n=24$  or 5x5. The default difficulty should be "medium".
- $\Box$  Upon opening the application, users must be presented with a list of three images included with the application, any one of which will serve as the basis for the *n*-puzzle.

 <sup>2</sup> http://www.jstor.org/stable/2369492

- $\Box$  Once the user selects the image, a new activity should appear and display a preview of the solved puzzle using the selected image. That image should be displayed as large as possible on the screen without distorting its aspect ratio and broken up into *n* cropped and equallysized tiles and displayed with a noticeable border surrounding each. The lowest, right most tile must be blank. To be clear, there should be *n* total tiles in  $\sqrt{n+1}$  columns of tiles and  $\sqrt{n+1}$ rows of tiles. The quantity *n* depends on the selected difficulty.
- $\Box$  After three seconds the solution should disappear and, in the same activity, the *n*-puzzle should appear in its place. The puzzle must be made up of the same *n* cropped and equallysized tiles that appeared briefly, but one of the tiles must remain blank so that the user can perform valid moves. There should again be a noticeable border around each tile so that no two tiles appear to be merged. The *n*-puzzle must be shuffled and must be solvable with valid moves. For simplicity, it's fine if the puzzle's pieces are simply in reverse order as described above. At no time should the puzzle or its pieces change aspect ratio, but the puzzle itself must still remain as large on the screen as possible.
- $\Box$  To play, a user must be able to tap (or, if using an emulator, click) a tile immediately adjacent (directly on top, to the left, to the right, or below) to the empty space to swap that tile with that empty space. Any other taps or clicks on the puzzle itself must be ignored and should not result in a move.
- During game play, the user should be allowed to hit the **MENU** button on the Android device (or emulator) to cause a menu to appear and allow the user to reset the puzzle to a shuffled state, change the difficulty, or quit the current game and pick another image. This menu should only appear during game play and not during an image selection.
- $\Box$  If the user changes the difficulty level it must cause game play to restart. The solution preview must appear and be replaced by the shuffled *n*-puzzle after three seconds, as above. Additionally, the user's preference for difficulty level must be remembered by the app so that the same difficulty is used automatically the next time the game is played. The preference should survive if the user quits and re-opens the app. If no preference is set, the default difficulty should be used.
- $\square$  When the user has successfully solved the puzzle, a new activity must appear that congratulates the user on their accomplishment, displays the original image, and lists the number of moves they used while solving it. There must also be a button to return back to the list of images and allow the user to play another game.

### **Optional Features for Brownie Points.**

For extra credit, you may want to tackle one or more of the features below. None of these features is worth a specific amount, but we will keep in mind at term's end the quantity and quality of extra credit tackled.

 $\circ$  Write the capability for the game state to survive even if the user quits the app or other activities appear above it. The end result should be that a user can return to the game and continue playing where they left off even if the app is quit normally, force quit, or if the device is turned off (but not if the app was uninstalled). Don't forget to save such things as the image selection, difficulty, number of moves taken so far, and current tile positions!

- $\circ$  Allow the number images that can be selected for a puzzle to change by including a different number of images with the application. Your app should support a minimum of  $1$ to a maximum of 10 images, and the app should detect the number by detecting the quantity included in the res/drawable folder. See Implementation Details, below, for more information on this requirement.
- $\circ$  Ensure that the tiles are arranged pseudorandomly at every shuffle (such as when the game is started or reset) while retaining the puzzle's ability to be solved.<sup>3</sup> This must work for all difficulty levels.
- $\circ$  Implement a solver that allows a user, by clicking on a new menu option, to watch your app solve the presented puzzle.<sup>4</sup> The solution need not be optimal.

### **Implementation Details.**

- $\Box$  The application should be targeted for API level 4 and later.
- $\Box$  You must include 3 images of your choosing in the  $res/drawable$  folder that can be selected as puzzle solutions. The file names must be  $puzzle 0.jpg$ ,  $puzzle 1.jpg$ , and puzzle 2.jpg. Keep in mind that we reserve the right to swap out these images during testing, so be sure that your tiles are generated on-the-fly by your app and not pregenerated by you and that the sizes of each are not hard-coded. If you decide to implement the extra credit feature to support a dynamic number of images, you should similarly not hard-code the number of images in your app and accept a minimum of one and a maximum of 10 images in the form  $puzzleN.jpg$ , where N will begin at 0 and increment sequentially to a maximum value of 9. In this case, the image selection activity must dynamically detect the quantity of images and present the user with an appropriate number of choices.
- $\Box$  Per the features list you should have three activities in this application. The initial list activity should be called  $ImageSelection$ , the activity where game play occurs should be called GamePlay, and the congratulatory activity called YouWin. The . java files should be named accordingly. You may include other. java files if you deem it necessary to implement other classes for your game.
- $\Box$  Under no circumstances should we be able to cause your program to crash at runtime.
- $\Box$  Be sure the project and application name are both nPuzzleUSER, where USER is your Git username.
- $\Box$  Your project's package name should be: net.cs76.projects.nPuzzleUSER

#### **How to Submit.**

To be announced via email prior to this project's deadline.

<sup>3</sup> This might help, if you decide to implement the feature: http://cseweb.ucsd.edu/~ccalabro/essays/15\_puzzle.pdf

<sup>4</sup> As a hint, read up on the A\* search algorithm: http://en.wikipedia.org/wiki/A\* search algorithm